# **Getting Started with Using Easychair**

## I. For New Users | To Create An Account

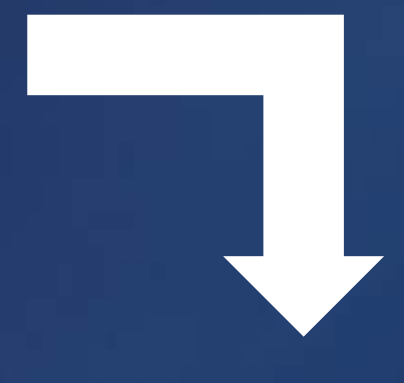

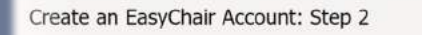

lease fill out the following form. The required fields are marked by that the most co n reason for failing to create an account is an incorrect email address so please type you

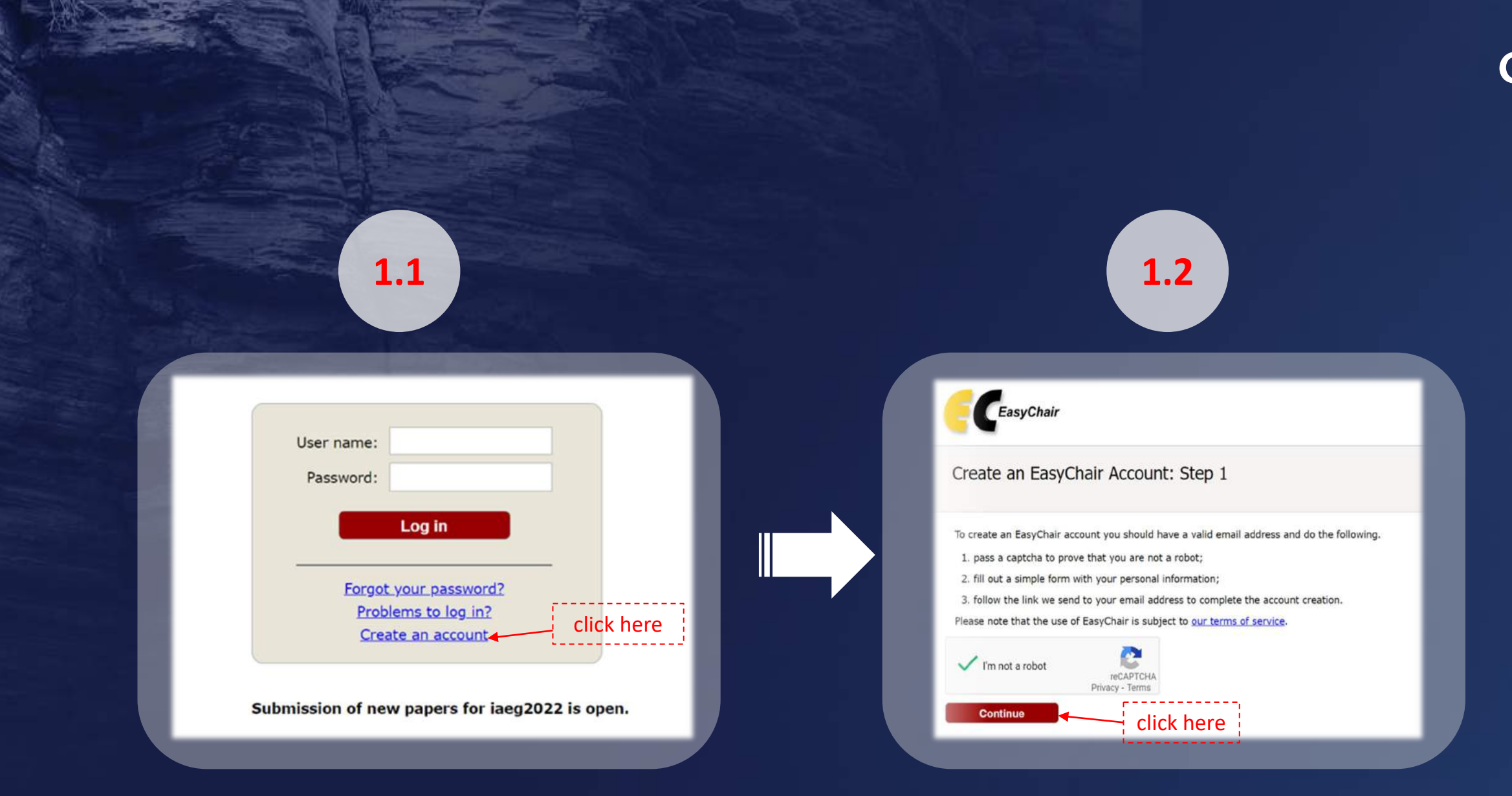

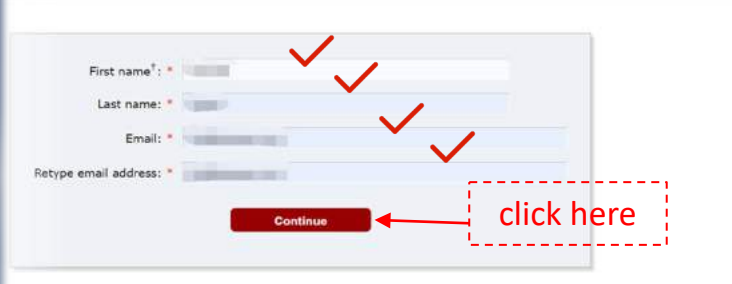

Note: leave first name blank if you do not have one. If you are not sure how to divide your name into the first and last name ead the Help article about na ou may also be interested about our policy for using personal information

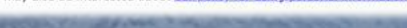

When you reach this page it means that you have successfully submitted the account applicable; Please check your email box for the confirmation message.

IAEG XIV Congress 2022

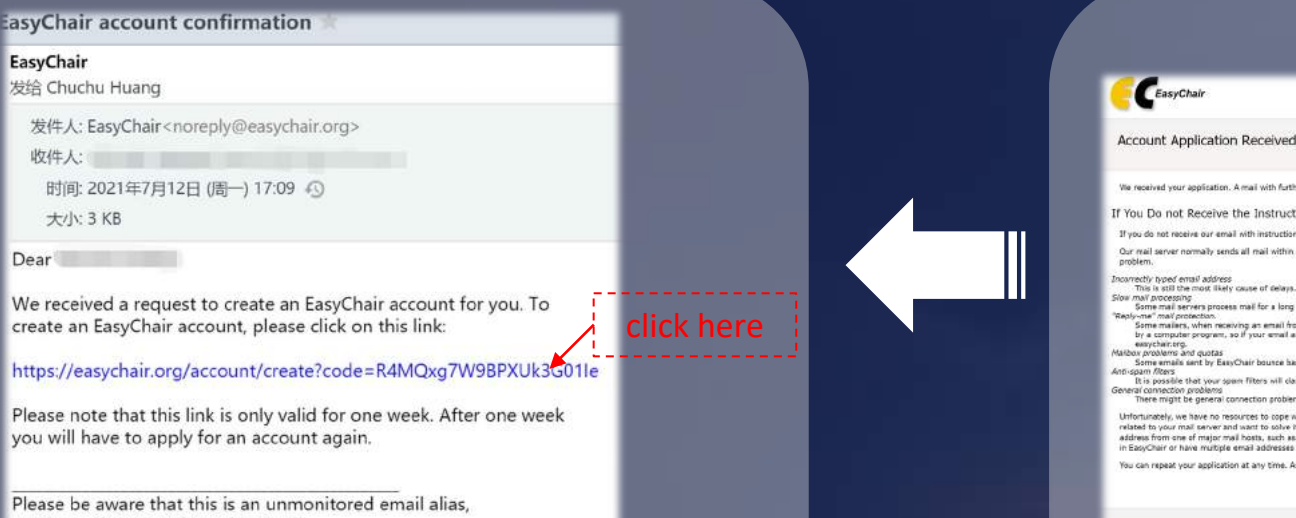

so please do not reply to this email.

ttps://easychair.org/contact

To contact EasyChair use the EasyChair contact Web page

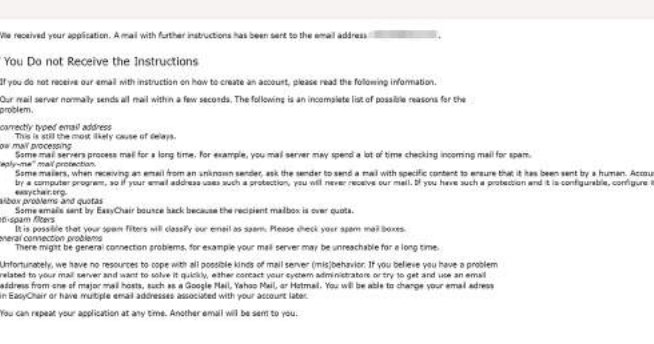

 $A$ 

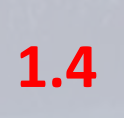

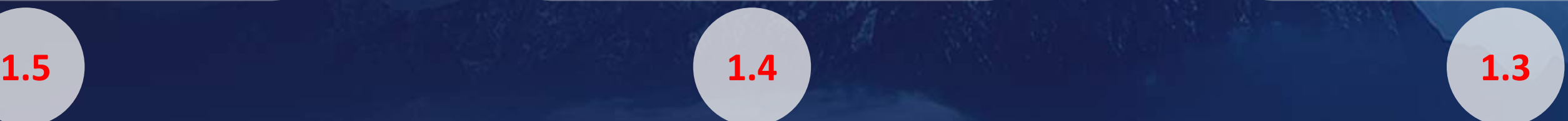

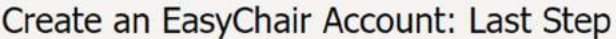

Hello Chuchu Huang! To complete the creation of your account please fill out the following form. You should create the account within 30 minutes, otherwise you will have to fill out this form from scratch.

# **Getting Started with Using Easychair**

I. For New Users | To Create An Account

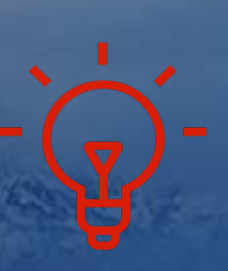

IAEG XIV Congress 2022

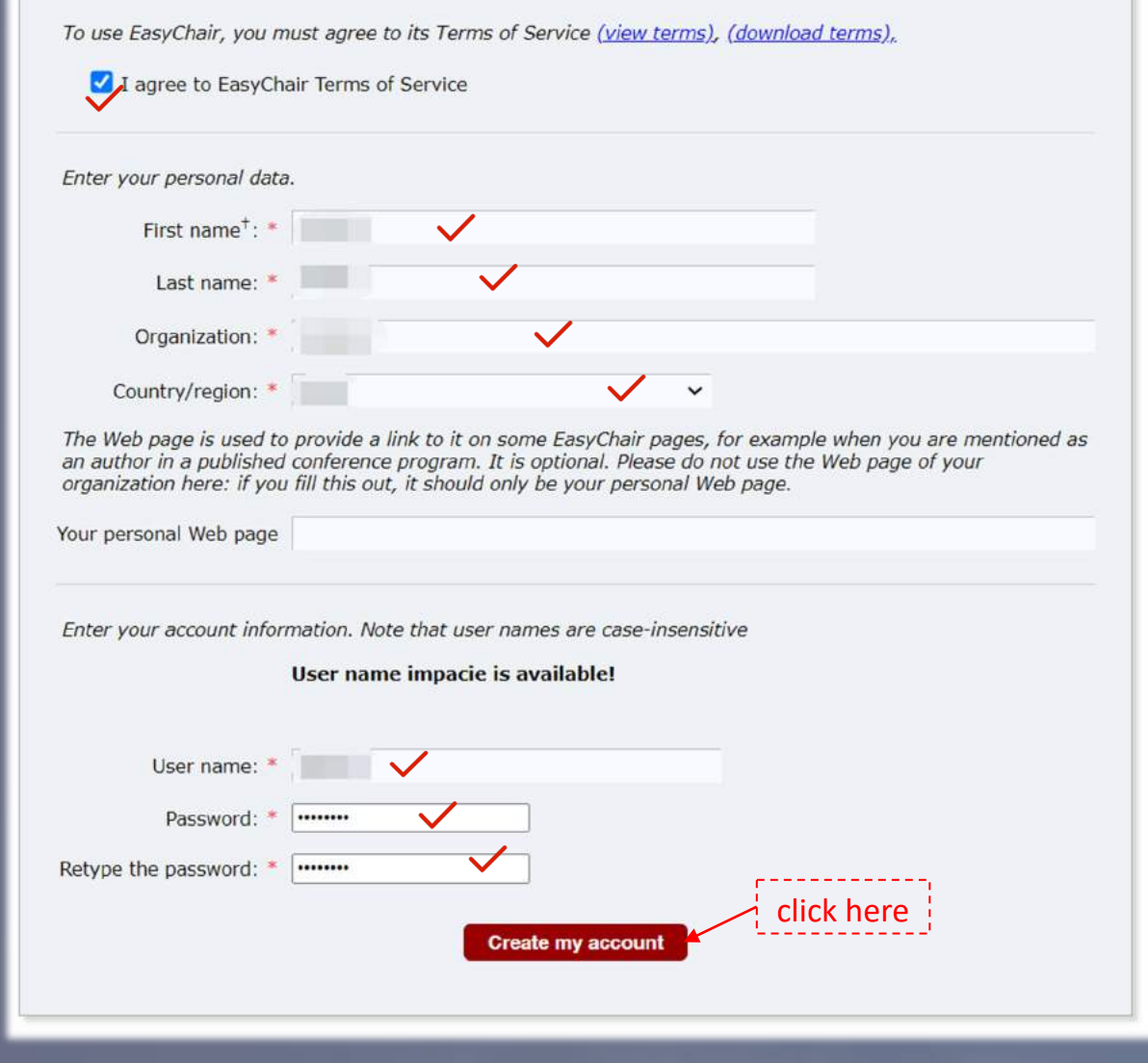

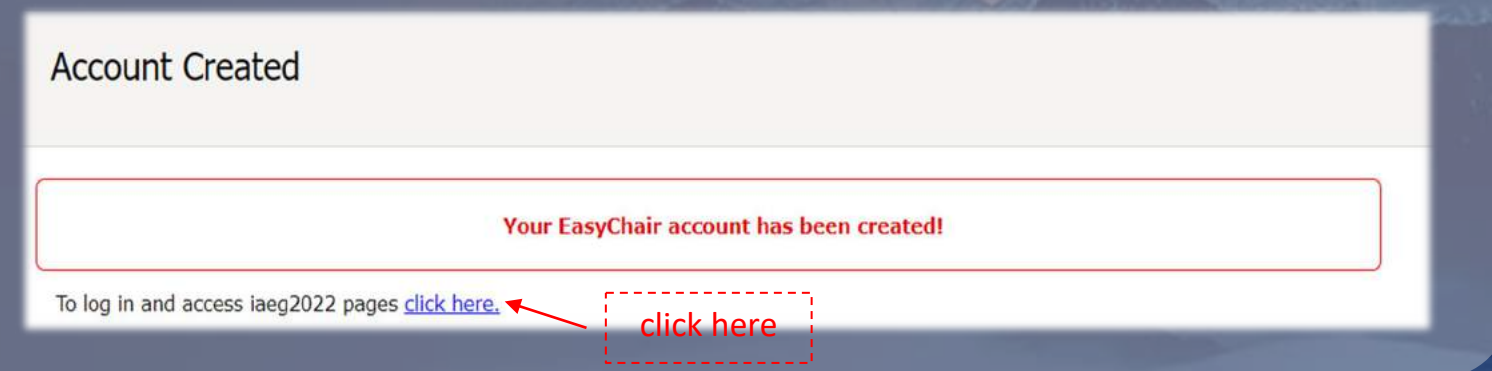

Now you are able to log in EasyChair with the account you just created

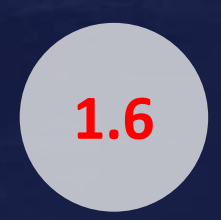

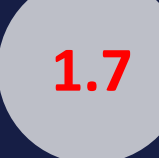

# **Getting Started with Using Easychair**

## II. Make a new submission

IAEG XIV Congress 2022

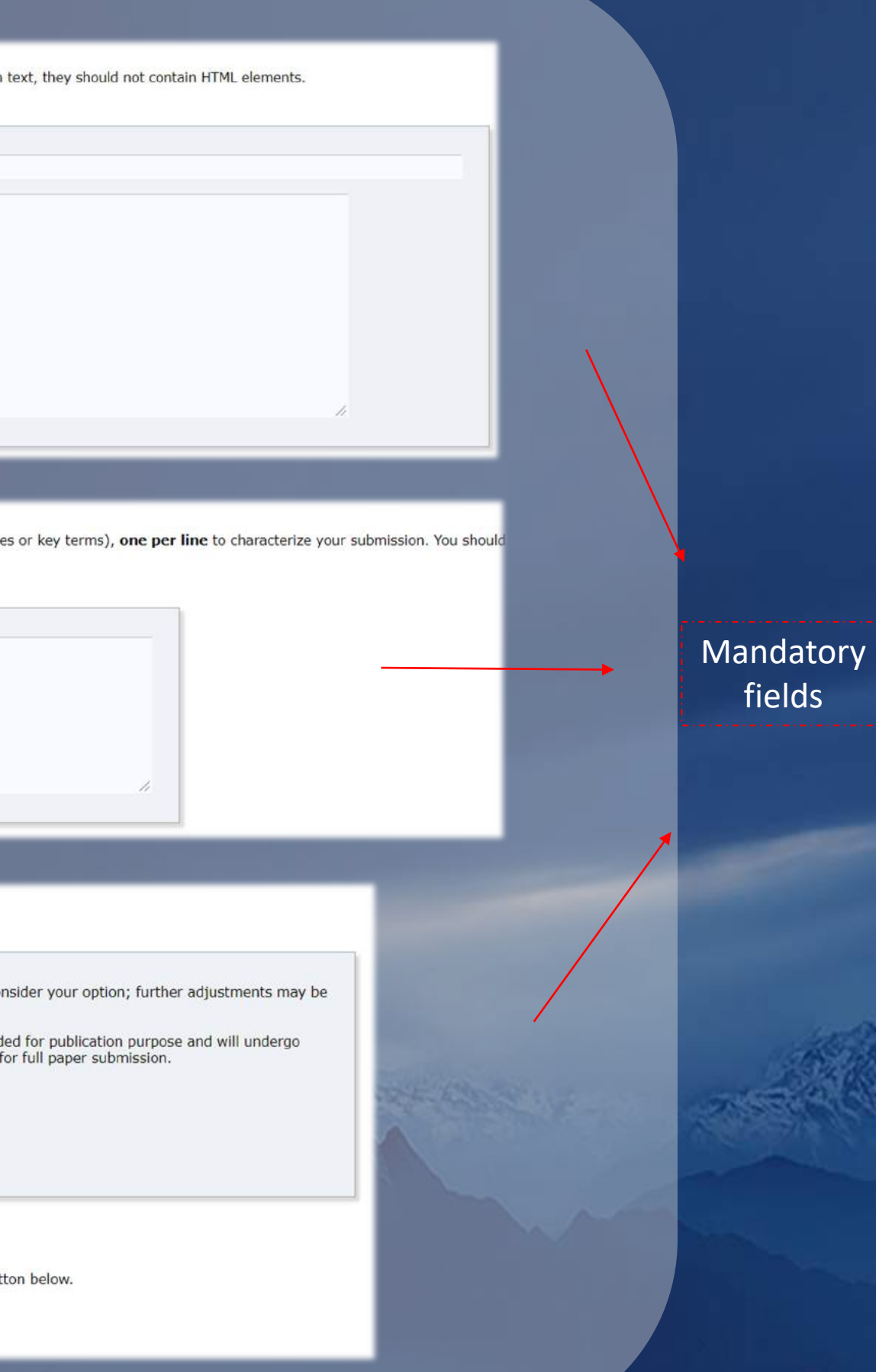

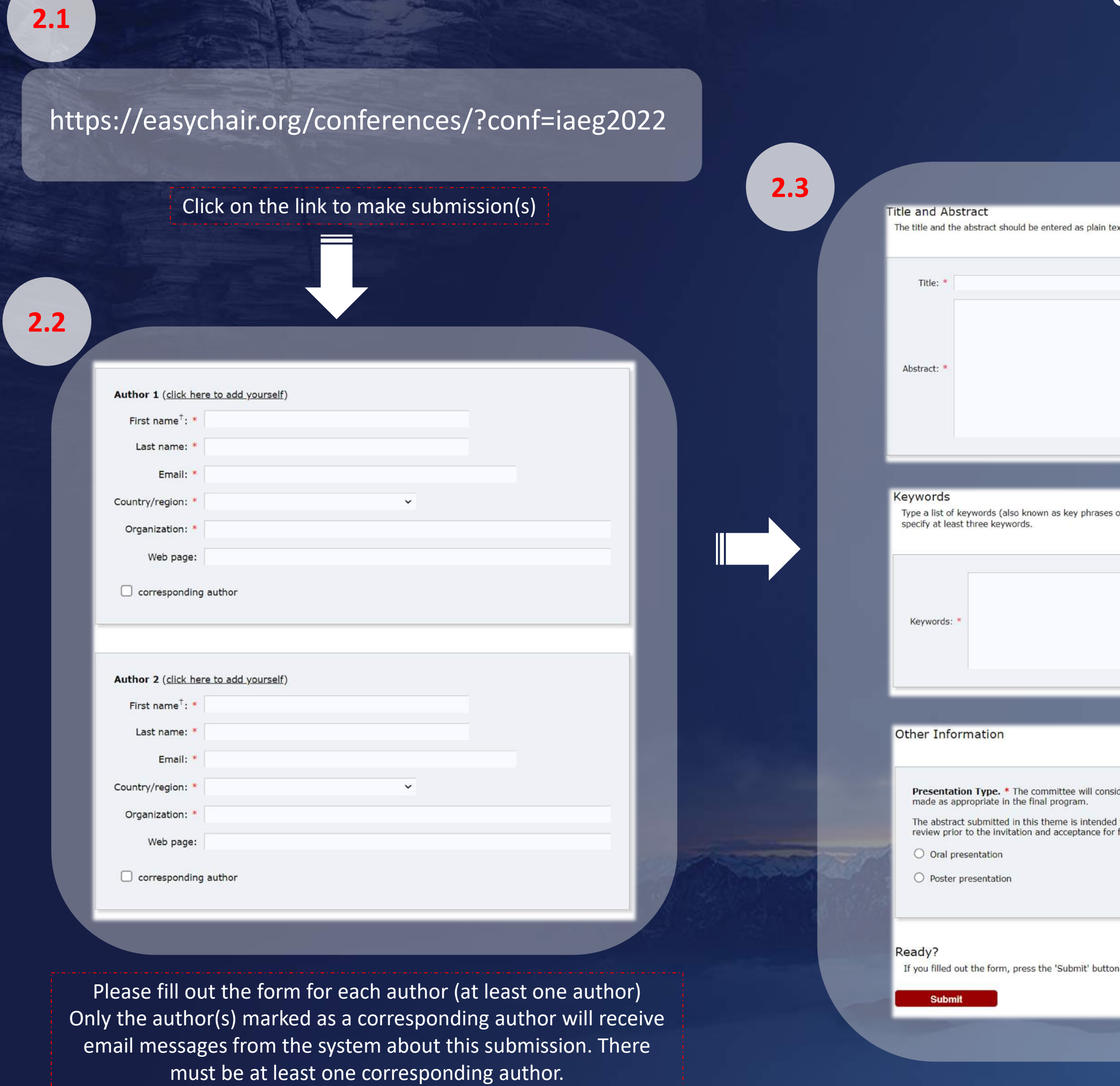

# **Getting Started with Using Easychair**

### II. Make a new submission

IAEG XIV Congress 2022

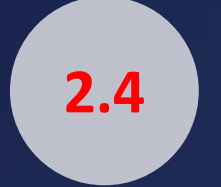

Now you've got a submission for IAEG2022

Add, reduce or reorder the author list if needed

Click here to make more submissions if

### New Submission Submission 1 iaeg2022 Premium Conference. News EasyChair

### iaeg2022 Submission 1

If you want to change any information about your paper, use links in the upper right corner.

For all questions related to processing your submission you should contact the conference organizers. Click here to see information about this conference.

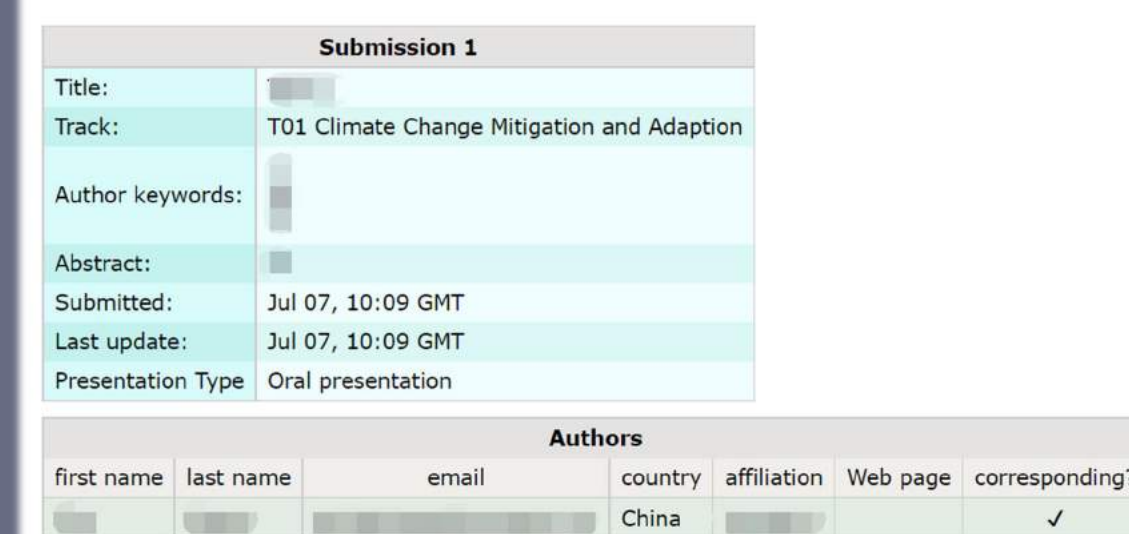

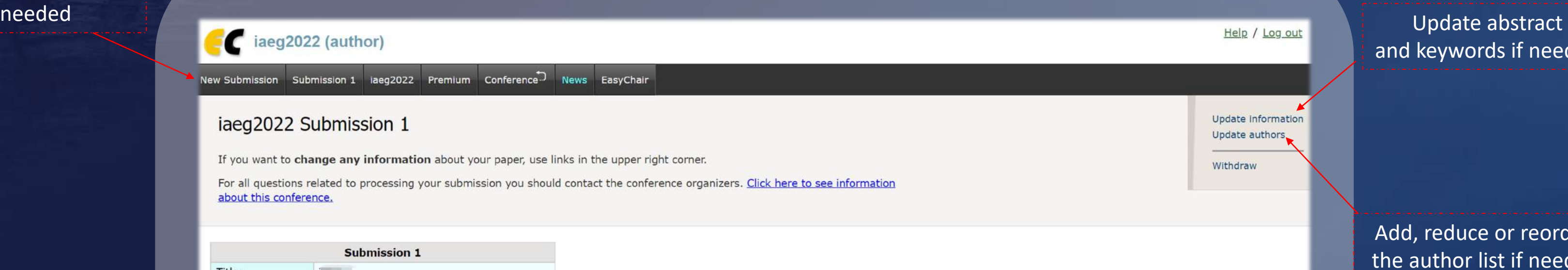

and keywords if needed